2023/09/23 03:21 1/1 git remote

## git remote

How To Add An Additional Remote To add an additional connection to a repository, you can run:

\$ git remote add connection-name connection-url

If you wished to add a new connection called upstream, you would use the following:

\$ git remote add upstream connection-url

• Git

From:

https://moro.kr/ - Various Ways

Permanent link:

https://moro.kr/open/git-remote

Last update: 2022/06/16 02:23

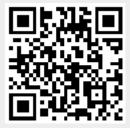